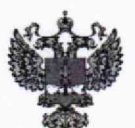

ФЕДЕРАЛЬНОЕ АГЕНТСТВО ПО ТЕХНИЧЕСКОМУ РЕГУЛИРОВАНИЮ И МЕТРОЛОГИИ

# **ФЕДЕРАЛЬНОЕ БЮДЖЕТНОЕ УЧРЕЖДЕНИЕ «ГОСУДАРСТВЕННЫЙ РЕГИОНАЛЬНЫЙ ЦЕНТР СТАНДАРТИЗАЦИИ, МЕТРОЛОГИИ И ИСПЫТАНИЙ В Г. МОСКВЕ И МОСКОВСКОЙ ОБЛАСТИ» (ФБУ «РОСТЕСТ-МОСКВА»)**

СОГЛАСОВАНО Заместитель генерального директора ФБУ «Ростеет-Москва»

ECKOL А.Д. Меньшиков  $\sigma_{\rm B}$ M/D «13» марта 2023 г. Pocter Москва

Государственная система обеспечения единства измерений

# КОМПЛЕКСЫ ГЕОРАДАРНЫЕ СКОРОСТНЫЕ ОКО-3

Методика поверки

РТ-МП-1032-445-2022

г. Москва 2023 г.

### 1 Общие положения

Настоящая методика поверки применяется для первичной и периодической поверки комплексов георадарных скоростных ОКО-3 (далее - георадары).

В целях обеспечения прослеживаемости поверяемых георадаров к государственному первичному эталону единиц величин необходимо соблюдать требования настоящей методики поверки.

Выполнение всех требований настоящей методики обеспечивает прослеживаемость поверяемых средств измерений к ГЭТ 2-2021 Государственному первичному эталону единицы длины - метра в соответствии с Государственной поверочной схемой для средств измерений длины в диапазоне от  $1.10^{-9}$  до 100 м и длин волн в диапазоне от 0.2 до 50 мкм (часть 2), утвержденной Приказом Росстандарта №2840 от 29.12.2018.

При определении метрологических характеристик поверяемых георадаров используется метод непосредственного сличения.

### 2 Перечень операций поверки средства измерений

2.1. При проведении поверки выполняют операции, указанные в таблице 1. Таблица 1 – Операции поверки

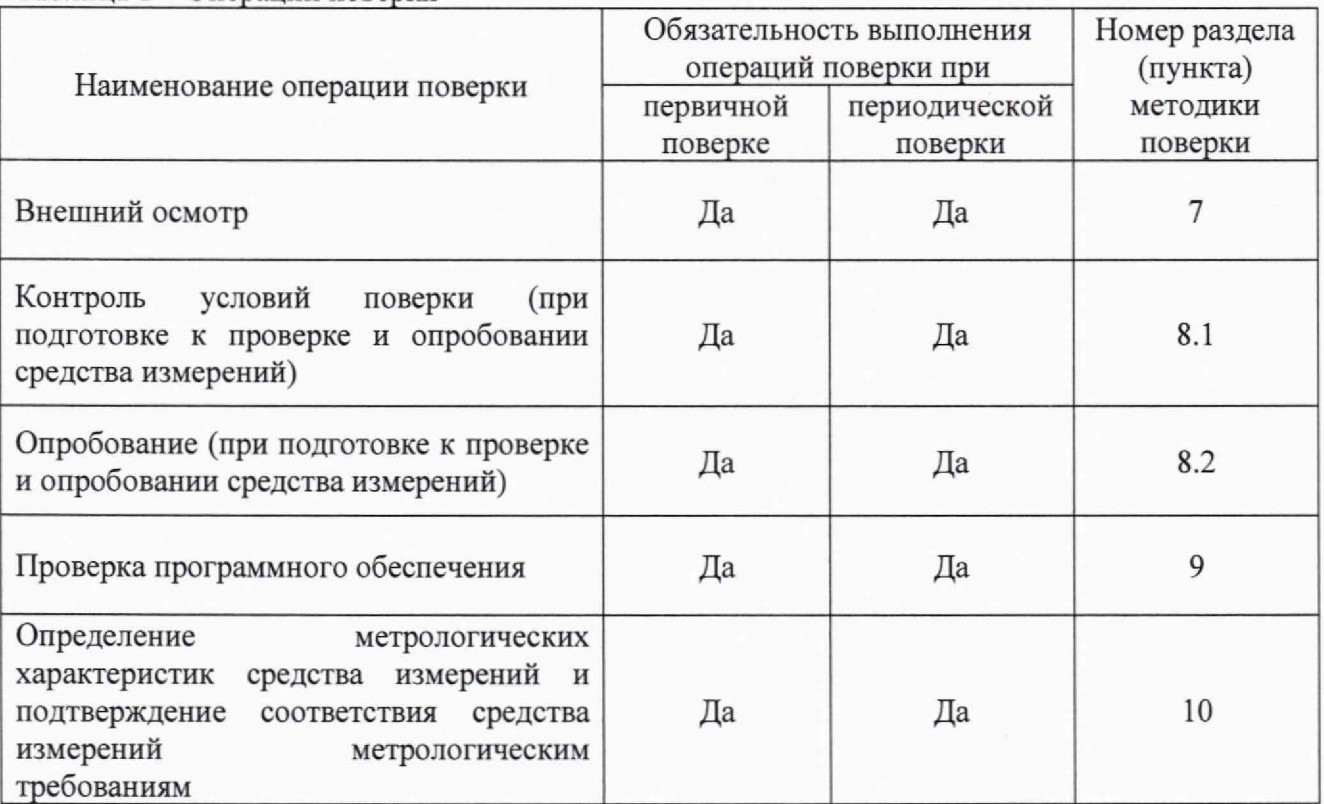

#### 3 Требования к условиям проведения поверки

3.1 При проведении поверки должны соблюдаться следующие нормальные условия измерений:

 $-$  температура окружающего воздуха, °С от +15 до +25

#### 4 Требования к специалистам, осуществляющим поверку

4.1 К проведению поверки допускаются лица, ознакомленные с руководствами по эксплуатации георадаров и руководствами по эксплуатации эталонного оборудования, имеющие необходимую квалификацию и прошедшие инструктаж по технике безопасности.

# 5 Метрологические и технические требования к средствам поверки

5.1 При проведении поверки применяют средства поверки, приведенные в таблице 2. Таблица 2 - Средства поверки, применяемые при проведении поверки

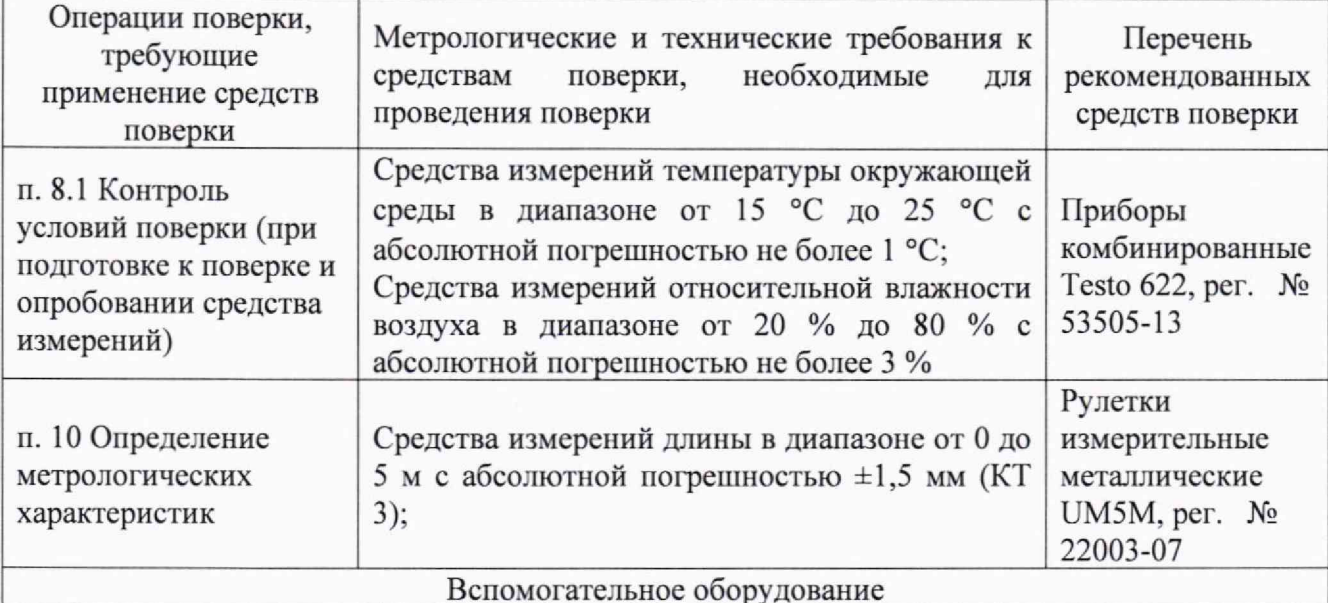

Сервисная подставка - пустая коробка высотой не менее 0,4 м и не более 0,5 м Образцы толщины - меры толщины с разнотолщинность не более ±1 мм из пенопластовых или пенополистироловых плит, образованных путем соединения нескольких плит до получения блоков требуемой толщины.

Проводящая пленка - полурадиопрозрачная пленка с габаритными размерами, м, не менее (ДхВ) 1x1

Металлический лист - лист с габаритными размерами, м, не менее (ДхВ) 1x1 из стали, алюминия, меди или других материалов

Стенд в соответствии с рисунком 1

Стенд в соответствии с рисунком 2

Примечание - Допускается использовать при поверке другие утвержденные и аттестованные эталоны единиц величин, средства измерений утвержденного типа и поверенные, удовлетворяющие метрологическим требованиям, указанным в таблице.

### 6 Требования (условия) по обеспечению безопасности проведения поверки

6.1 При проведении поверки необходимо соблюдать:

- общие правила техники безопасности в соответствии с требованиями ГОСТ 12.2.003-91 «Система стандартов безопасности труда. Оборудование производственное. Общие требования безопасности»;

- указания по технике безопасности, приведенные в эксплуатационной документации на средства поверки;

- указания по технике безопасности, приведенные в эксплуатационной документации на георадары.

## 7 Внешний осмотр средства измерений

7.1 При внешнем осмотре георадара должно быть установлено:

- наличие маркировки на блоке управления с указанным заводским номером;

- наличие маркировки на антенных блоках с указанным логотипом фирмыизготовителя, наименованием типа СИ и модификацией антенного блока, заводским номером;

- отсутствие механических повреждений и дефектов, влияющих на работоспособность;

- соответствие комплектности формуляру.

7.2 Результаты поверки считать положительными, если требования по п. 7.1 выполняются. Если результаты поверки отрицательные, то георадар признают непригодным к применению, дальнейшие операции поверки не производят.

8 Подготовка к поверке и опробование средства измерений

8.1 Провести контроль условий поверки. Контроль осуществлять измерением влияющих факторов, указанных в п. 3, с помощью прибора контроля условий поверки (или иных средств измерений указанных параметров). Измерения влияющих факторов проводить в помещении, где проводятся операции поверки.

Результат измерений температуры должен находиться в пределах, указанных в п. 3. В противном случае поверку не проводят до приведения условий поверки в соответствии с п. 3.

Поверяемый георадар и используемые эталоны должны быть выдержаны в помещении, в котором проводят поверку, в течение 2 часов.

8.2 Опробование средства измерений

При опробовании проводятся следующие операции:

8.2.1 Проверка работоспособности георадара

Подготовить георадар к работе в соответствии с руководством по эксплуатации. Включить блок управления и ПЭВМ. Провести пробное измерение в соответствии с п. 4 руководства по эксплуатации. В ПО георадара должны отобразиться результаты измерений.

8.2.2 Результаты поверки считать положительными, если при опробовании установлена работоспособность георадара. Если результаты поверки отрицательные, то георадар признают непригодным к применению, дальнейшие операции поверки не производят.

### 9 Проверка программного обеспечения

9.1 Запустить ПО Geoscan32. Идентификация ПО проводится выбором пункта «Проверка измерительной библиотеки» меню «Помощь». На экране должны отобразиться наименование и версия ПО.

Сравнить полученные данные с соответствующими значениями, указанными в описании типа средства измерений.

Результаты поверки считать положительными, если идентификационные данные ПО соответствуют значениям, приведенным в описании типа. Если результаты поверки отрицательные, то георадар признают непригодным к применению, дальнейшие операции поверки не производят.

10 Определение метрологических характеристик средства измерений и подтверждение соответствия средства измерений метрологическим требованиям

10.1 Определение абсолютной погрешности измерений толщины

10.1.1 Определение абсолютной погрешности измерений толщины для антенных блоков АБ-2000РЗ, АБ-2000РСЗ, АБ-1700РЗ, АБ-1700РСЗ, АБ-ЮООРТЗ, АБ-ЮООРСЗ, АБ-700МСЗ, АБ-700/2000РЗ, АБ-700/2000РСЗ, АБ-400РЗ, АБ-400РСЗ проводится использованием стенда, собранного в соответствии с рисунком 1.

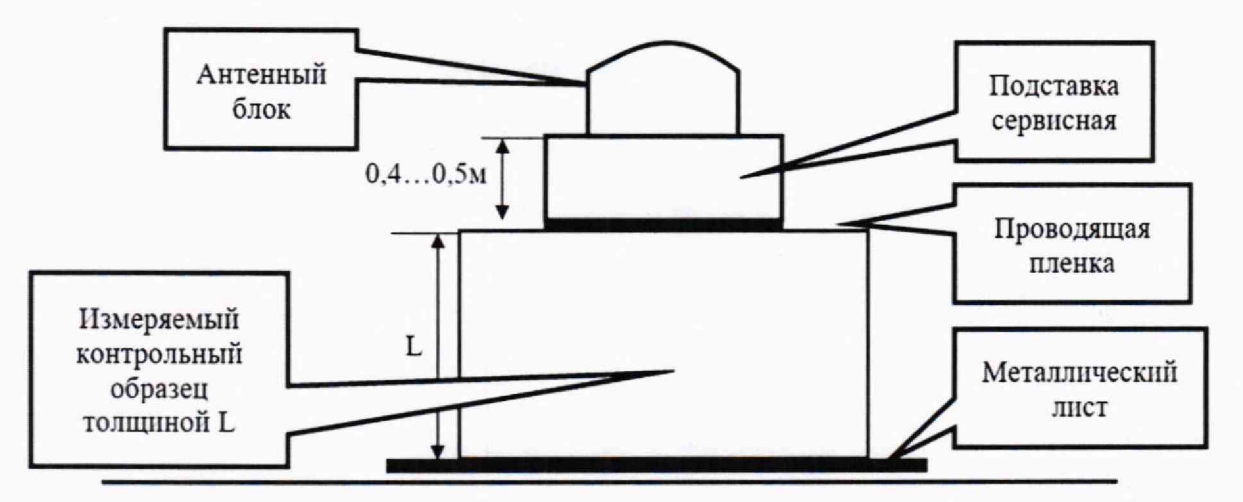

Рисунок 1 - Стенд для определения метрологических характеристик антенных блоков АБ-2000РЗ, АБ-2000РСЗ, АБ-1700РЗ, АБ-1700РСЗ, АБ-1000РТЗ, АБ-1000РСЗ, АБ-700МСЗ, АБ-700/2000РЗ, АБ 700/2000РСЗ, АБ-ЧООРЗ, АБ-400РСЗ

10,1.2 В качестве контрольного образца, в зависимости от модификации антенного блока, установить образец с заданной минимальной толщиной в соответствии с таблицей 3. Таблица 3 - Номинальные значения толщины контрольного образца

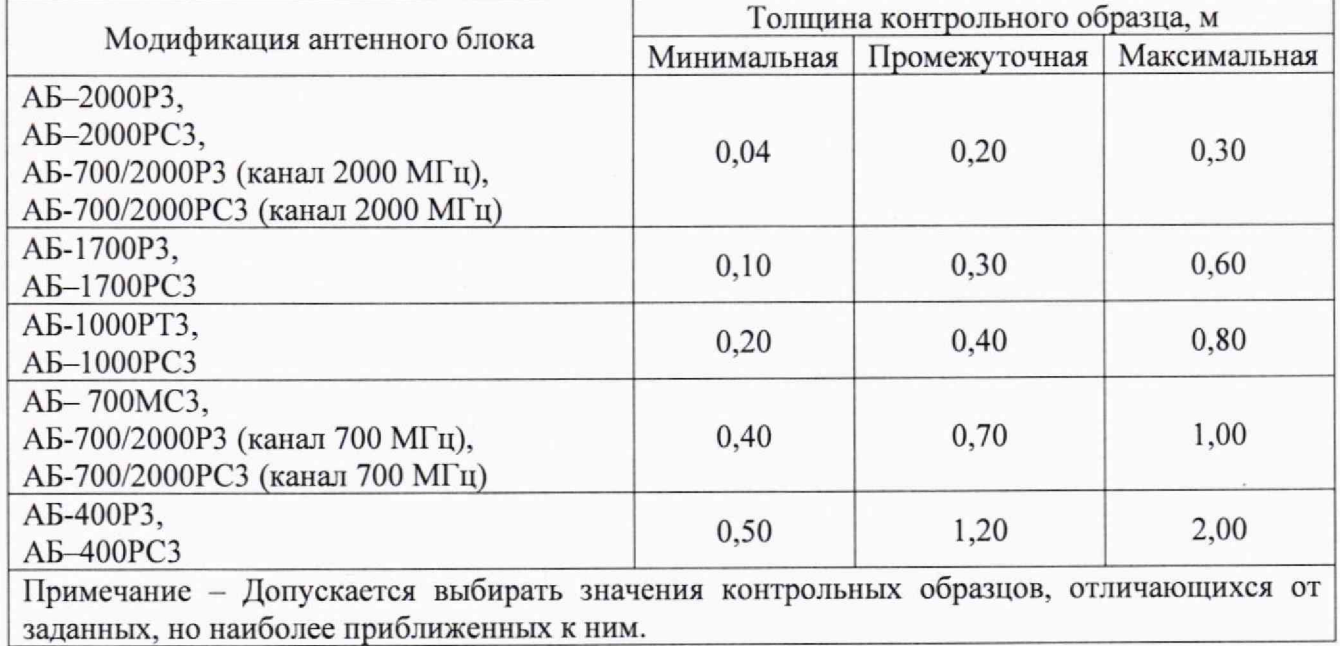

10.1.3 Разместить антенный блок горизонтально таким образом, чтобы рабочая поверхность антенного блока располагалась на сервисной подставке, выдаваемую на месте проведения испытаний, и была направлена в сторону металлического листа стенда. Геометрический центр антенного блока должен совпадать с геометрическим центром металлического листа, что проверяется визуально. Проконтролировать толщину контрольного образца рулеткой измерительной или линейкой измерительной.

10.1.4 Включить георадар. Запустить ПО Geoscan32. При необходимости настроить сетевой адаптер и порт подключения георадара в соответствии с руководством по эксплуатации. Установить параметры сканирования:

- количество точек по глубине сканирования 512;
- количество трасс в профиле 20000;
- накопление сигналов  $-4$ ;
- развертка по глубине минимальная;
- режим сканирования непрерывный.

10.1.5 Перевести георадар в режим измерения. Для этого в окне данных нажать правую кнопку мыши, в выпадающем меню выбрать пункт «Метрология».

10.1.6 Провести измерения толщины контрольного образца *Ц.* В окне «Метрология» отображается толщина контрольного образца в режиме реального времени. После завершения процесса измерения цифры толщины контрольного образца изменят свой цвет с красного на желтый.

10.1.7 Определить абсолютную погрешность измерений толщины  $\Delta_i$ , м, по формуле 1

$$
\Delta_i = L_i - L_{\text{ni}}.\tag{1}
$$

где  $L_i$  - результат i измерения толщины контрольного образца, м;

 $L_{\text{at}}$  - действительное значение i толщины контрольного образца, измеренное по рулетке, м.

10.1.8 В качестве контрольного образца, в зависимости от модификации антенного блока, установить контрольный образец с заданной промежуточной толщиной образца в соответствии с таблицей 3 и повторить операции по п. 10.1.3 - 10.1.7.

10.1.9 В качестве контрольного образца, в зависимости от модификации антенного блока, установить контрольный образец с заданной промежуточной толщиной образца в соответствии с таблицей 3 и повторить операции по п. 10.1.3 - 10.1.7.

10.1.10 Повторить операции по п. 10.1.2 - 10.1.9 для остальных антенных блоков. Для двухканальных антенных блоков АБ-700/2000РЗ, АБ-700/2000РСЗ операции по п. 10.1.2 - 10.1.9 проводятся для каждого канала

10.1.11 Закрыть окно «Метрология» и выключить георадар

10.1.12 Результаты поверки считать положительными, если результаты определения абсолютной погрешности толщины, определенные по п. 10.1.2 - 10.1.10, не превышают значения:  $\pm 0.005$  м для антенного блока AБ-2000РЗ, AБ-2000РСЗ, AБ-700/2000РЗ (канал 2000 МГц), АБ-700/2000РСЗ (канал 2000 МГц); ±0,01 м для антенного блока АБ-1700РЗ, АБ-1700РСЗ;  $\pm 0.02$  м для антенного блока АБ-1000РТЗ, АБ-1000РСЗ;  $\pm 0.02$  м для антенного блока АБ-700МСЗ, АБ-700/2000РЗ (канал 700 МГц), АБ-700/2000РСЗ (канал 700 МГц); ±0,04 м для антенного блока АБ-400РЗ, АБ-400РСЗ. Если результаты поверки отрицательные, то гсорадар признают непригодным к применению, дальнейшие операции поверки не производят.

10.2.1 Определение абсолютной погрешности измерений толщины для антенного блока АБ-150МСЗ проводится с использованием стенда 2, собранного в соответствии с рисунком 2.

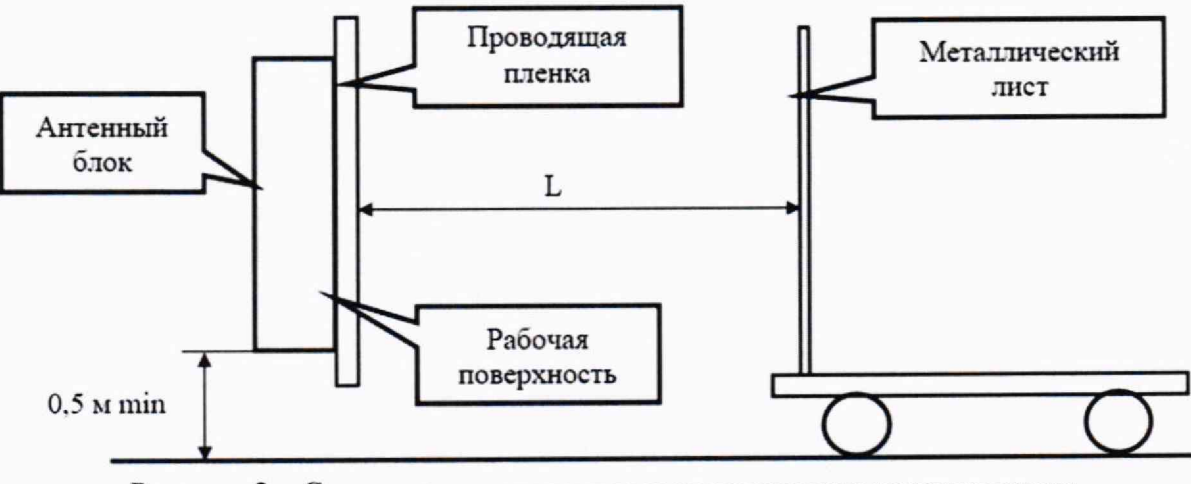

Рисунок 2 - Стенд для определения метрологических характеристик антенного блока АБ-150МСЗ

10.2.2 Разместить антенный блок АБ-150МСЗ вертикально (короткой стороной вверх) за оптически непрозрачной диэлектрической преградой таким образом, чтобы рабочая поверхность антенного блока была направлена в сторону металлического листа стенда.

6

Геометрический центр антенного блока должен совпадать с геометрическим центром металлического листа.

10.2.3 Включить георадар. Запустить ПО Geoscan32. При необходимости настроить сетевой адаптер и порт подключения георадара в соответствии с руководством по эксплуатации. Установить параметры сканирования:

- количество точек по глубине сканирования - 512;

- количество трасс в профиле - 20000;

- накопление сигналов - 4;

- развертка по глубине — минимальная;

- режим сканирования - непрерывный.

10.2.4 Металлический лист и антенный блок расположить в нулевое положение положение совмещения, при котором их приближение друг к другу максимальное.

10.2.5 Перевести георадар в режим измерения. Для этого в окне данных нажать правую кнопку мыши, в выпадающем меню выбрать пункт «Метрология».

10.2.6 Переместить металлический лист на начальную длину контрольной линии согласно таблице 4. Расстояние  $L_{\text{A}i}$ , м, проконтролировать рулеткой измерительной. Провести измерение расстояния  $L_i$ , м. В окне «Метрология» отобразится расстояние до объекта в режиме реального времени.

Таблица 4 - Номинальные значения длин контрольных линий

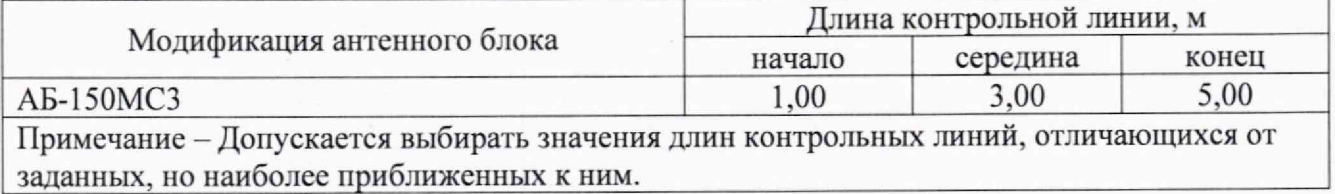

10.2.7 Определить абсолютную погрешность измерений толщины  $\Delta_i$ , м, по формуле 2:

$$
\Delta_i = L_i - L_{\text{ni}},\tag{2}
$$

где  $L_i$  - результат измерения контрольной линии георадаром, м;

 $L_{\text{ai}}$  - действительное значение контрольной линии, измеренное по рулетке, м.

10.2.8 Повторить измерения и обработку результатов по п. 10.1.6-10.1.8 для всех контрольных линий.

10.2.9 Закрыть окно «Метрология» и выключить георадар

10.2.10 Результаты поверки считать положительными, если результаты определения абсолютной погрешности толщины, определенные по п. 10.2.2-10.2.8, не превышают значение ±0,25 м. Если результаты поверки отрицательные, то георадар признают непригодным к применению.

### 11 Оформление результатов поверки

11.1 Сведения о результатах поверки средств измерений передаются в Федеральный информационный фонд по обеспечению единства измерений.

11.2 При положительных результатах поверки по заявлению владельца средства измерений или лица, представившего его на поверку, выдается свидетельство о поверке средства измерений, оформленное в соответствии с действующими нормативно-правовыми документами. Знак поверки наносится на свидетельство о поверке.

11.3 При отрицательных результатах поверки владельцу средства измерений или лицу, представившему его на поверку, выдается извещение о непригодности к применению средства измерений, оформленное в соответствии с действующими документами.

Начальник лаборатории № 445 ФБУ «Ростест-Москва» *Д.В. Косинский*